AutoCAD For Windows

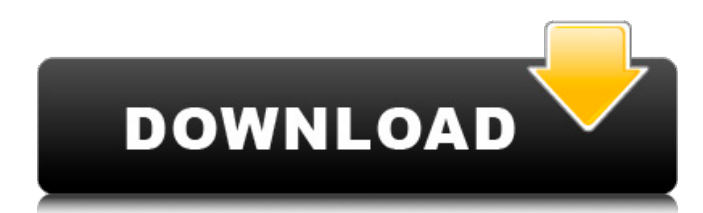

#### **AutoCAD Crack + [2022-Latest]**

Today AutoCAD is used for both digital and physical modeling, creating and editing 2D and 3D drawings and engineering designs, creating technical documents, and creating animations and movies. It can also be used to view and print 2D drawings. AutoCAD is available as a desktop application or as a mobile app or web app. AutoCAD LT is the earlier, lower-end version of AutoCAD, while AutoCAD GOLD (later changed to AutoCAD Premier) is the more modern, more capable, and more expensive version. AutoCAD has a large user base of nearly 4 million active users across the world.[2] This article has been archived and is no longer updated by Ask.com. Contact support and see How to Format an Article for Past Updates. Contents show] Technology One of the earliest examples of true computer-aided drafting technology was introduced in the late 1950s when NCR developed a program called DASA, which they later marketed to AutoCAD users. AutoCAD's ability to run within the Windows operating system enables it to be used with a variety of computer hardware, including the Microsoft Windows family of operating systems (Windows 2000/XP/Vista/7, Windows 8/8.1, Windows 10) as well as Mac OS X, most versions of the Linux operating system, and FreeBSD. AutoCAD is available for both x86 and x64-based platforms. AutoCAD uses native Windows DDI interface for direct device interaction, native Windows GDI interface for system, application, and printer fonts, and native Windows API for drawing objects. AutoCAD 2007 introduced a command-line interface (CLI) interface for advanced users or third-party applications to connect to the AutoCAD program. It was not backward compatible with the traditional user interface.[3] CLI is invoked by the D engine or "engine interface" (EFI) and includes command-line options, display and graphics manipulation commands, and other commands. In AutoCAD 2009, EFI was renamed to Autodesk Design and Illustration Interface (ADI). Beginning in AutoCAD 2010, the ADI was moved from the AutoCAD UI to the command line. In addition, the.dwg format was changed to.dwgx for AutoCAD 2010, and in AutoCAD 2011, AutoCAD even changed

to.

#### **AutoCAD Crack+ Keygen For (LifeTime) PC/Windows**

The DWG format, a descendant of the AutoCAD Crack Keygen drawing file format, is designed to allow multiple vendors to work on the same drawing simultaneously. DWG is also an ASCII-based format, which allows it to be used outside of the AutoCAD environment. AutoCAD also supports networked drawing, which allows a drawing to be stored on a central server and shared among users on a network. In AutoCAD, new drawing objects are created by double clicking the drawing at the Windows GUI. They can then be edited using the menus and the user interface. Editing To edit a drawing, you can choose one of the following options: In practice, however, since the two methods of editing a drawing are largely interchangeable, and since the window layout is the same, only the outline of the top window is discussed here. The most basic editing method involves selecting items in a list, and moving them to a different location, which is similar to using the "Move" command (see Move and Select command). The Move command (see Move and Select command) is the most basic way to edit drawings. In this method, it is usually necessary to select the objects to be moved before attempting to move them. This is referred to as the

"Double-click method." Double-clicking objects in the list produces a "shortcut" window, which is not visible until the

selection is finished. The shortcut window contains the information about the objects, including any properties that are defined for that object. The selected objects appear in the graphical area below the list, usually in the same location. To move the objects, select them and click and drag them into the new location on the drawing. Objects that are not selected will remain in their previous location. An alternative to the Double-click method is to use the "Cut" and "Copy" functions. "Cut" copies the selected objects. To copy them, select the objects and press the Ctrl key. To paste them, click the "Paste" icon. To cut them, press the "Delete" key. "Cut" and "Delete" do not move the objects; they remove them from the list. It is also possible to resize objects by selecting them and dragging one or both of their handles. (The handles are the two small squares below the selected object.) To move an object, select it and drag it. To resize it, select it, and drag one of its handles. a1d647c40b

### **AutoCAD Keygen Free Download**

In Autocad go to the registration page In the Registration window paste the key generated here Click Register. Now download the software by clicking on the button given. It will be saved to your desktop. Double click on the software file to open the Autocad. It will display "Activation Code:". Input the activation code in the license code box. Input the new key in the License Code box and press Enter. Open Autocad. Click the License option. Input the new key in the License Code box and click OK. Q: Should our blog site link to the other sites in the StackExchange network? We have our own StackExchange blog site, which is mainly used for posting announcements, insights, tips, tricks, and news, which are not directly related to a specific technology or programming language. And the blog site is also separate from the StackExchange.com site, since it has it's own domain. As far as I know, as users we cannot login to the StackExchange site, so it is not easy for us to cross post or follow any new posts or updates on the StackExchange site, and the same is not the case with the blog site. So, can I recommend for our blog site to post the new blog posts and updates on the StackExchange.com site? A: This is the correct thing to do. It allows us to make the most of this network. It is also a good form of social proof to remind visitors of the quality and work that we are doing at dba.stackexchange.com The other aspect that we should take into account is that the most important source of traffic for a Stack Exchange site is probably the moderators. A: It is one of the most natural things to do. The content on dba is available to everyone so it is easy for anyone to find. It is also in the network, meaning that any new posts on the SE network will automatically go to dba.stackexchange.com, so everyone will be able to see and benefit from it. Q: Docker "Permission" denied" error after creating volume I created a volume and try to mount it using docker run command. It gave an error of "Permission denied". The commands that I tried: Create volume (shows error):

## **What's New In?**

Send and Receive Notes via AutoCAD: Add notes to your drawings in the Comment Markup Assistant. Then, attach a project note to any selected object or group of objects, including groups, areas, and other objects. Share notes in groups to discuss at a conference or in online meetings. (video: 2:01 min.) Send drawings and comments to third-party content creators: Send comments and attachments in a unified way to content creators who collaborate with you on third-party applications. You can also generate an attachment for web-based applications. (video: 2:50 min.) Help and Search by Value: Dive deeper into the command list by using the new Help and Search by Value interface. You can search for commands, select a command to open its command reference, and check the options. (video: 4:20 min.) Accent to add a large, dramatic look to your AutoCAD drawings. Web-based software: With AutoCAD 2023, you can collaborate with other users using web-based software. Access a computer with a web browser, such as Microsoft Edge, Firefox, or Chrome, and collaborate with AutoCAD, Access, and other web-based software. (video: 2:00 min.) New navigation interface: Navigate to a drawing and position the zoom and pan handles on the canvas to control what you see. Then, snap to the Canvas Bounding Box or right-click to highlight objects. The new interface also makes it easy to navigate objects. New Navigator: Built on the new navigation interface, the Navigator helps you navigate and control the placement of objects in your drawing. The Navigator gives you three main navigation tools: Objects, Data, and Text. (video: 2:15 min.) New Spline command: Make curves for non-orthogonal spline fitting. Use spline fit to automatically fit the shape of the curve to the cross sections of the original line, spline, or arc. Or, specify the spline equation to customize the fit. (video: 1:35 min.) New Contour command: Make and edit contours and area fill. Use the Contour command to create or edit contours, or to assign fill color to a contour. The Contour dialog includes various options to modify your

# **System Requirements:**

Windows OS: Windows 7 SP1, Windows 8.1 Windows OS: Windows 7 SP1, Windows 8.1 Processor: Intel i3, i5 or equivalent Intel i3, i5 or equivalent Memory: 2 GB RAM 2 GB RAM Graphics: Integrated graphics card with 256MB of dedicated VRAM Integrated graphics card with 256MB of dedicated VRAM DirectX Version: Version 11 Version 11 Platform: Supported only with Windows 7 and Windows 8.1 Supported only with Windows 7 and Windows 8.1 Storage